# FEEDBACK ON COMPILATION TOOLS FROM INDIAN EXFOR COMPILERS

Presented by Ms Sylvia Badwar Research Scholar, Physics Department, North Eastern Hill University Shillong, Meghalaya, India email id: sylviabadwar24@gmail.com

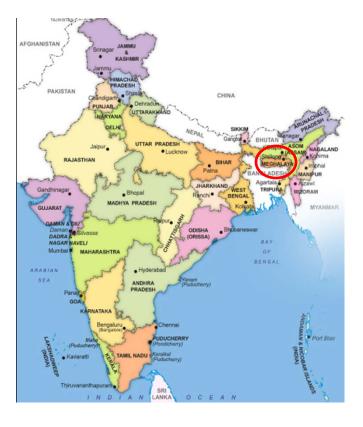

WORKSHOP ON EXFOR COMPILATION, IAEA HEADQUATERS, VIENNA, 27–30 AUGUST, 2013

# **ACKNOWLEDGEMENT:**

We express our sincere gratitude to

The organizer of "EXFOR COMPILATION WORKSHOP," Dr.N. Otsuka for giving us an opportunity to attend the workshop.

Nuclear Data Physics Centre Of India (NDPCI), Dr. S. Ganesan, Dr. Alok Saxena, and many others for extending their kind support.

✤Dr. S. Ganesan, Raja Ramanna Fellow (Hon) of the DAE Bhabha Atomic Research Centre, who visited NEHU and guided us during August 21–23, 2013 for our presentations.

✤ Dr.A.Saxena and Dr.B.Lalremruata for extending their help for the presentation. EXFOR compilation in INDIA is the outcome of the initiative and efforts undertaken by Nuclear Data Physics Centre Of India(NDPCI).

The mandate of NDPCI as a member of NRDC is to compile all Indian nuclear data physics experiments into EXFOR database .

NDPCI provides projects and funds for EXFOR compilation to be carried out in different Universities in India. The NDPCI, BARC supports and funds projects for EXFOR compilation.

At present, EXFOR compilation is carried out at three different centers in INDIA.

1.In MIZORAM UNIVERSITY(MZU), AIZAWL by Dr. B. Lalremruata .

2.In VISHVA-BHARATI UNIVERITY, KOLKATA by Dr. S.N.Roy, Mr. Uday and Mr. Kalyan .

3.In NORTH EASTERN HILL UNIVERSITY (NEHU), SHILLONG by Dr. B.M. Jyrwa, Ms R. Ghosh and Ms S.Badwar.

4.A project proposal on EXFOR is given by Dr Rudraswami in Bangalore.

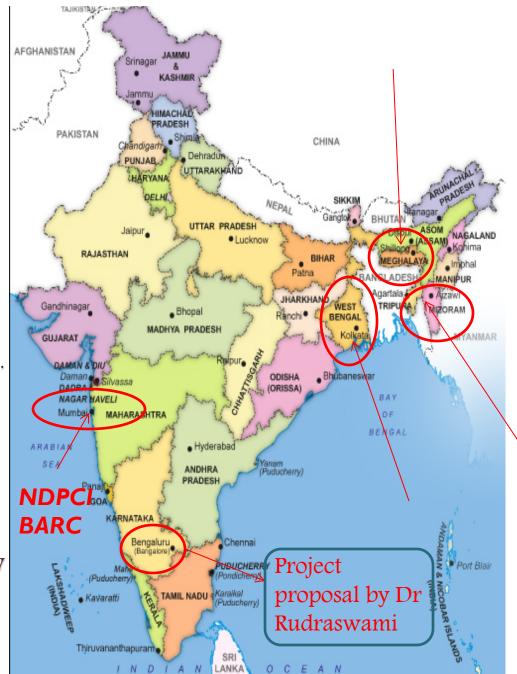

☆In NEHU, the first phase of the project entitled "EXFOR COMPILATION OF NUCLEAR DATA" has been implemented successfully for a period of two years from May 2011–April 2013.

Now the second phase of the project proposal is going on.

\*This proposal involves performing nuclear data physics experiments in addition to actively continuing EXFOR compilation activity.

The available experimental facilities using neutron sources such as <sup>7</sup>Li(p,n) at the FOTIA machine at BARC, D+D, D+T reactions at PURNIMA BARC, <sup>7</sup>Li(p,n) at TIFR, PELLETRON, MUMBAI.

The experiments will be analyzed theoretically at NEHU using nuclear physics models codes such as TALYS(Europe) version 1.4 and Empire(US) version 3.19.

The experimental guidance will be provided by Dr H.Naik and Dr Suryanarayan, BARC, Mumbai.

### EXFOR compilation procedures in India.

|    | Who                | What                                                                                                    |
|----|--------------------|----------------------------------------------------------------------------------------------------|
| 1  | Compiler           | Ask Dr Naohiko a new article.                                                                                                    |
| 2  | Dr Naohiko         | Send a new article with its entry number to the compiler.<br>(Normally figures and tables for compilation are also provided with their REACTION codes.)                                                                        |
| 3  | Compiler           | Send authors a request of numerical data                                                                                                    |
| 4  | Compiler           | . Compile the article.<br>Indicate the request of data by<br>(UNOBT) Request sent to A.B.Author by e-mail (year/month/date) under the keyword<br>STATUS. This will be deleted when the compiler receive numerical data.        |
| 5  | Compiler           | Send two files (ordered EXFOR draft and its CHEX output) to Dr. B. Lalremruata when the entry is made.                                                                                                    |
| 6  | Dr. B. Lalremruata | Check<br>-if BIB information (Title, Author, Institute, Reference) is coded as given in the article.<br>-if CHEX error messages are removed as much as possible. (Ask Dr Naohiko if these<br>messages are not understandable.) |
| 7  | Dr. B. Lalremruata | Make correction with the compiler when necessary                                                                                                    |
| 8  | Dr. B. Lalremruata | Send the corrected file to Dr Naohiko.                                                                                                    |
| 9  | Dr Naohiko         | Do further checking and correct the file with Dr. B. Lalremruata when necessary.                                                                                                    |
| 10 | Dr Naohiko         | Notify Dr. B. Lalremruata and Compiler when the compilation is completed.                                                                                                    |

Entries compiled by NEHU Team (Dr. B.M.Jyrwa, S.Badwar, R.Ghosh)

| SI.<br>nos | Entry<br>Nos | Journal reference                | Year in<br>which<br>entry is<br>assign | Time Taken to<br>finalize the<br>entry | Compiled by                         |
|------------|--------------|----------------------------------|----------------------------------------|----------------------------------------|-------------------------------------|
| Ι.         | <u>D6095</u> | NPA 96 (1967)<br>521-528         | 2010                                   | 7 months                               | Dr B.M.Jyrwa, R Ghosh               |
| 2.         | <u>D6103</u> | EPJ A 44 (2010) 403-<br>410      | 2011                                   | 4 months                               | Dr B.M.Jyrwa, R Ghosh,<br>S.Badwar. |
| 3.         | <u>D6112</u> | PRAMANA 57<br>(2001) #1 209-213  | 2011                                   | 4 months                               | Dr B.M.Jyrwa, R Ghosh,<br>S.Badwar. |
| 4.         | <u>D6114</u> | Z.Physik A 278<br>(1976) 281-290 | 2011                                   | 8 months                               | Dr B.M.Jyrwa, R Ghosh,<br>S.Badwar. |
| 5.         | <u>D6111</u> | PRL 106 (2011)<br>0225014        | 2011                                   | 3 months                               | Dr B.M.Jyrwa, R Ghosh,<br>S.Badwar. |
| 6.         | <u>D6149</u> | PRC 52 # 2 (1995)<br>798-806     | 2011                                   | I year 10 months                       | Dr B.M.Jyrwa, R Ghosh,<br>S.Badwar. |
| 7.         | <u>D6166</u> | PRC 44 # 3 (1991)<br>1049-1056   | 2011                                   | 5 months                               | Dr B.M.Jyrwa, R Ghosh,<br>S.Badwar. |

| SI.<br>nos | Entry<br>Nos | Journal reference                                     | Year in<br>which<br>entry is<br>assign | Time Taken to<br>finalize the entry | Compiled by                         |
|------------|--------------|-------------------------------------------------------|----------------------------------------|-------------------------------------|-------------------------------------|
| 8.         | D6129        | PRC 49,#2, 932 (1994)                                 | 2011                                   | I month 4 days                      | Dr B.M.Jyrwa, R<br>Ghosh, S.Badwar. |
| 9.         | D6083        | Eur.Phys.J.A, 44, 385-<br>392,(2010)                  | 2012                                   | 7days                               | Dr B.M.Jyrwa, R<br>Ghosh, S.Badwar. |
| 10.        | D6133        | Pramana J.Phys 27, #3365-<br>379 (1989)               | 2012                                   | I month 3 days                      | Dr B.M.Jyrwa, R<br>Ghosh, S.Badwar. |
| 11.        | D6158        | J.Phys. G. Nucl. Part. Phys 35<br>025101 (2008)       | 2012                                   | l month<br>approximately            | Dr B.M.Jyrwa, R<br>Ghosh, S.Badwar. |
| 12.        | D6152        | PRC 53 #2 803-810 (1996)                              | 2012                                   | I month                             | Dr B.M.Jyrwa,<br>S.Badwar.          |
| 13.        | D6156        | ITB Hannover<br>+495117628998<br>Seite 2 von 3 (2012) | 2012                                   | I month 3 days                      | Dr B.M.Jyrwa,<br>R Ghosh.           |
| 14.        | D6157        | Pramana 52 # 6 609-621<br>(1999)                      | 2012                                   | I month                             | Dr B.M.Jyrwa,<br>R Ghosh.           |
| 15.        | D6169        | PRC 81 054607 (2010)                                  | 2012                                   | I month 10 days                     | Dr B.M.Jyrwa,<br>S.Badwar.          |

| SI.<br>nos | Entry<br>Nos | Journal reference                                                      | Year in<br>which<br>entry is<br>assign | Time Taken<br>to finalize<br>the entry | Compiled by                |
|------------|--------------|------------------------------------------------------------------------|----------------------------------------|----------------------------------------|----------------------------|
| 16.        | D6165        | International Journal of Modern<br>Physics E 14 # 7 (2005) (1063-1071) | 2012                                   | 4 months<br>9days                      | Dr B.M.Jyrwa, R<br>Ghosh.  |
| 17.        | D6132        | Pramana J. Phys 27 # 6 (1986) 747-760                                  | 2013                                   | 4 months                               | Dr B.M.Jyrwa,<br>S.Badwar. |
| 18.        | D6173        | Eur. Phys. J.A 47 156 (2011)                                           | 2013                                   | 8 days                                 | Dr B.M.Jyrwa,<br>S.Badwar. |
| 19.        | D6188        | PRC 84,011602(R) (2011)                                                | 2013                                   | 3 days                                 | Dr B.M.Jyrwa,<br>S.Badwar. |
| 20.        | D6171        | CHINESE JOURNAL OF PHYSICS.<br>49,<br># 4, 884                         | 2013                                   | l day                                  | Dr B.M.Jyrwa, R<br>Ghosh.  |
| 21.        | D6190        | PRC 84, 024614 (2011)                                                  | 2013                                   | l day                                  | Dr B.M.Jyrwa, R<br>Ghosh.  |
| 22.        | D6208        | J.ARI, 41, 401(1990)                                                   | 2013                                   | 2 months 8<br>days                     | Dr B.M.Jyrwa,<br>S.Badwar. |
| 23.        | D6207        | Nucl.Instrum.Meth.A 576(2007)380                                       | 2013                                   | l month 5<br>days                      | Dr B.M.Jyrwa, R<br>Ghosh.  |
| 24         | 33046        | Fur Phys I A 16 495 (2003)                                             | 2013                                   | undor                                  | Dr R M lyrwa R             |

# Feedbacks And Suggestions on Digitizer and Editor from NEHU compilers.

There are different softwares which can be used for EXFOR compilation .

However, we (B.M.Jyrwa, Ms Reetuparna Ghosh and Ms Sylvia Badwar), utilizes the following software for compiling our entries;

>EDITOR: The Russian EXFOR editor

>DIGITIZER: Japanese GSYS 2.4.3

# FEEDBACK AND SUGGESTIONS ON DIGITIZER

\*We present our feedback and suggestions on GSYS digitizer.

\*We feel that this may help to update the software to make it more user friendly and thereby improve the quality of digitization.

## Figures having curves with a multiplication factor.

>On digitizing figures with curves having a multiplication factor using GSYS 2.4.3.

>We digitized the points as usual avoiding the multiplication factor during the process of digitization.

>So in order to get the true value of the data points, the digitized data file obtained after digitization has to be carried manually to EXCEL for incorporating the multiplication factor.

>Thus we feel it will be more helpful if the GSYS Digitizer provides us an option to in corporate the multiplication factor while doing the digitization itself just like in the case of Russian Digitizer to avoid manual errors.

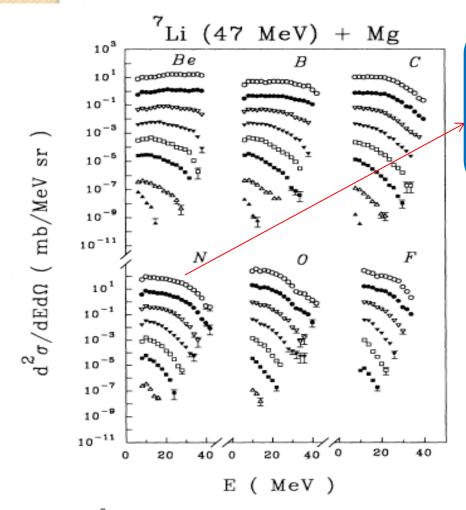

FIG. 2.  $\frac{d^2\sigma}{dEd\Omega}$  for different fragments emitted in the reaction <sup>7</sup>Li (47 MeV) + Mg plotted as a function of the laboratory kinetic energy of the fragments. The open circle, filled circle, open inverted triangle, filled inverted triangle, open square, filled square, open triangle and filled triangle symbols correspond to the experimental data for the laboratory angles (multiplication factor) of  $15^{\circ}(\times 10^2)$ ,  $20^{\circ}(\times 10^1)$ ,  $30^{\circ}(\times 1)$ ,  $40^{\circ}(\times 10^{-1})$ ,  $50^{\circ}(\times 10^{-2})$ ,  $60^{\circ}(\times 10^{-3})$ ,  $70^{\circ}(\times 10^{-4})$ , and  $120^{\circ}(\times 10^{-5})$ , respectively.

The open circles are experimental data points corresponding to Laboratory angle(multiplication factor) of 15 degree (\*10^2)

#### \_ 0

The data points in this curve are multiplied by a factor 100, so to obtain the true experimental data point values, Russian digitizer software enables division of each data point using the Flag Input during digitization itself .

LNY

0074 0525 10<sup>-11</sup> 0073 0322 END 0 600000 X SCY Flag Input mm LOG 10<sup>1</sup> Comments : 0074 0525  $10^{-1}$ 0074 0495 0.01 0466 0073 10<sup>-3</sup> 0074 0437 OK Cancel 0408 0073 10-5 0075 0380 0351 0073 10-7 0073 0322 END 10<sup>-9</sup> BEGC 10-11 Delete selected line 20 40 20 40 0 Refresh line numeration 20 40 0 Editor Option E (MeV) Adding to the list end Inserting at the cursor place Modes Scale BEGG BEGC BEGW ENDC ENDO ENDW MIN MAX END C Check View 1:1 ERX LNX LNY SCX SCY LIN LOG ERY FLG CI F ERR MASS Input .xEXFOR\inpgraph-200906\BMP\FLG.bmp

🕵 Figure Digitizing

10<sup>-3</sup>

 $10^{-5}$ 

10-7

10<sup>-9</sup>

Figure

🐴 📑

Options Exit

Lost of accuracy of the digitized data.

To avoid loss of fidelity it is important to keep sufficient number of digits in the output file after digitization.

It is seen that the digitized data with insufficient number of digits when superimpose on the original graphs, shifts from central position are observed.

An example of shift in position is highlighted below where we have an output file with digitized data kept to only one decimal place.

## 1. Digitization is performed as usual.

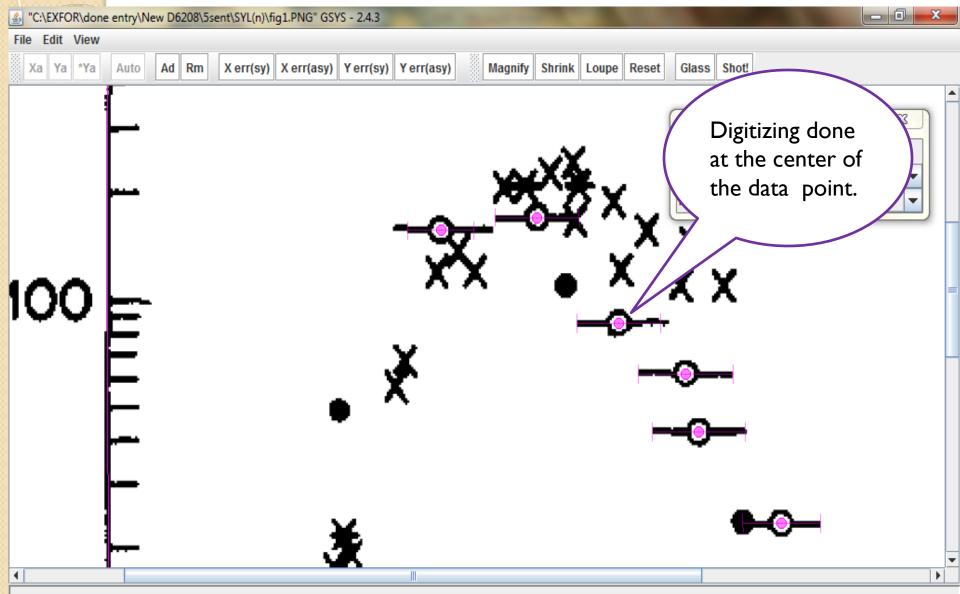

## 2. The output of the digitized data is kept as shown.

- 0

"C:\EXFOR\done entry\New D6208\5sent\SYL(n)\fig1.PNG" GSYS - 2.4.3

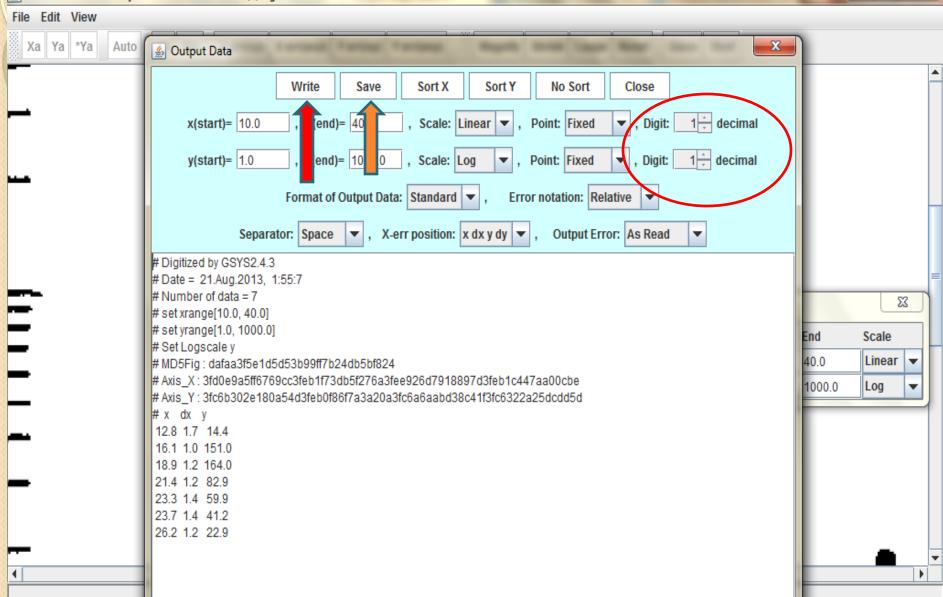

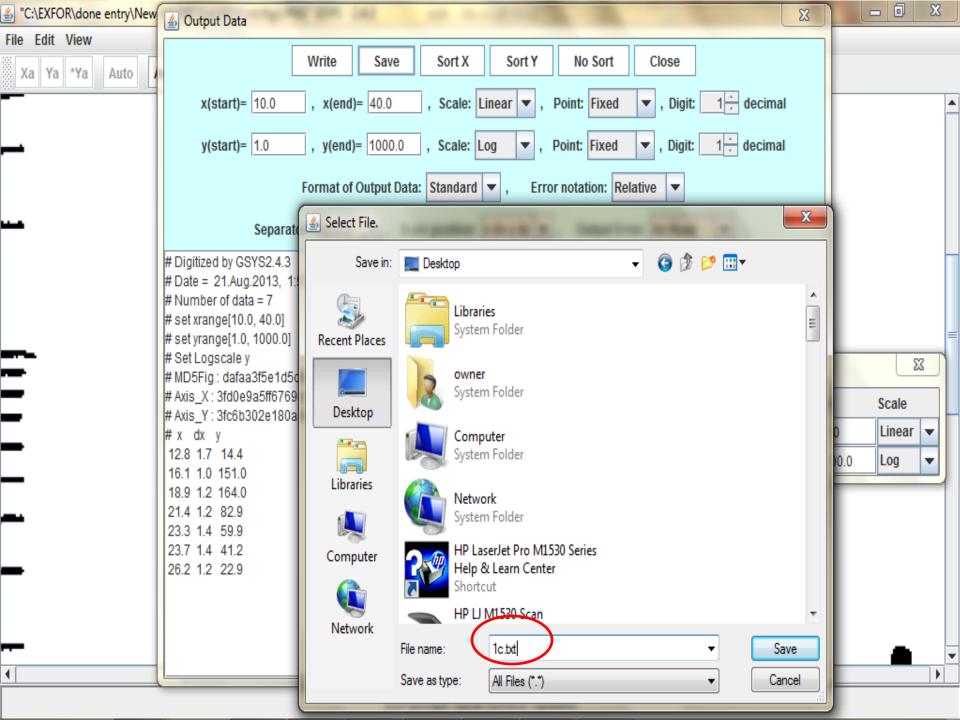

## 3.Superimposing the output file on the same figure image:

| STEXFOR\done ent      | ry∖New D | 6208\5s | ent\SYL(n)\fi | g1.PNG" GSY | /S - 2.4.3   | -          | -        |            | -       |          |            |       |       | -     | 1      |        | X |   |
|-----------------------|----------|---------|---------------|-------------|--------------|------------|----------|------------|---------|----------|------------|-------|-------|-------|--------|--------|---|---|
| File Edit View        |          |         |               | -           |              |            |          |            | _       | _        | _          | _     |       |       |        |        |   |   |
| Open Image File       | Ctrl-O   | Rm      | X err(sy)     | X err(asy)  | Y err(sy)    | Y err(asy) |          | Magnify    | Shrink  | Loupe    | Reset      | Glass | Shot! | ]     |        |        |   |   |
| Input Numerical Data  | Ctrl-I   |         |               |             |              |            | - 360 I  |            |         |          |            |       |       |       |        |        |   | • |
| Output Numerical Data | Ctrl-S   |         |               |             |              |            |          |            |         |          |            |       |       |       |        |        |   |   |
| Exit                  | Ctrl-Q   |         |               |             |              |            |          |            |         |          |            |       |       |       |        |        |   |   |
|                       |          | I       |               |             |              |            | V.       |            |         |          |            |       |       |       |        |        |   |   |
|                       |          |         |               |             | ۱.<br>۱      | ۸X         | <u>s</u> |            |         |          |            |       |       |       |        |        |   |   |
|                       |          |         |               |             |              | <b>7</b> ( | 75       | Y          |         |          |            |       |       |       |        |        |   |   |
|                       |          |         |               | ~~~         | <u> </u>     | -0-        | x        | <b>n</b>   | Υ.      |          |            |       |       |       |        |        |   | - |
|                       |          |         |               |             | $\mathbf{T}$ |            | • •      |            | ^ )     | X        |            |       |       |       |        |        |   |   |
|                       |          |         |               | - Y         | $\mathbf{N}$ |            | _        | Y          | - U     |          |            |       |       |       |        |        |   |   |
|                       |          |         |               |             | $\sim$       |            |          | $\sim$     | X       | ĊX       |            |       |       |       |        |        |   | = |
|                       |          |         |               |             |              | -          |          | $\sim$     |         |          | -          | Axis  | Manag | er    |        | Σ      | 3 |   |
| -                     |          |         |               |             |              |            |          |            |         |          |            |       |       | Start | End    | Scale  |   |   |
|                       |          |         |               | .X.         |              |            |          |            |         | <u> </u> |            | X AV  | (is:  | 10.0  | 40.0   | Linear | - |   |
| -                     |          |         |               | X.          |              |            |          |            | _       |          | •          | YAX   |       | 1.0   | 1000.0 | Log    | - |   |
|                       |          |         | •             | ~           |              |            |          |            |         |          |            | Ľ     |       |       |        |        |   |   |
|                       |          |         | -             |             |              |            |          |            | -       | ∩        |            |       |       |       |        |        |   |   |
| —                     |          |         |               |             |              |            |          |            |         | Υ.       |            |       |       |       |        |        |   |   |
|                       |          |         |               |             |              |            |          |            |         |          |            |       |       |       |        |        |   |   |
| —                     |          |         |               |             |              |            |          |            |         |          |            |       |       |       |        |        |   |   |
|                       |          |         |               |             |              |            |          |            |         |          | <b>a /</b> | ~     |       |       |        |        |   |   |
|                       |          |         | ÷.            |             |              |            |          |            |         |          | -          | _     |       |       |        |        |   |   |
|                       |          |         |               |             |              |            |          |            |         |          |            |       |       |       |        |        |   | • |
| •                     |          |         |               |             |              |            |          |            |         |          |            |       |       |       |        |        | • |   |
|                       |          |         |               |             | 0            | GSYS(Graph | Such     | i Yomitori | System) |          |            |       |       |       |        |        |   |   |

#### "C:\EXFOR\done entry\New D6208\5sent\SYL(n)\fig1.PNG" GSYS - 2.4.3

File Edit View

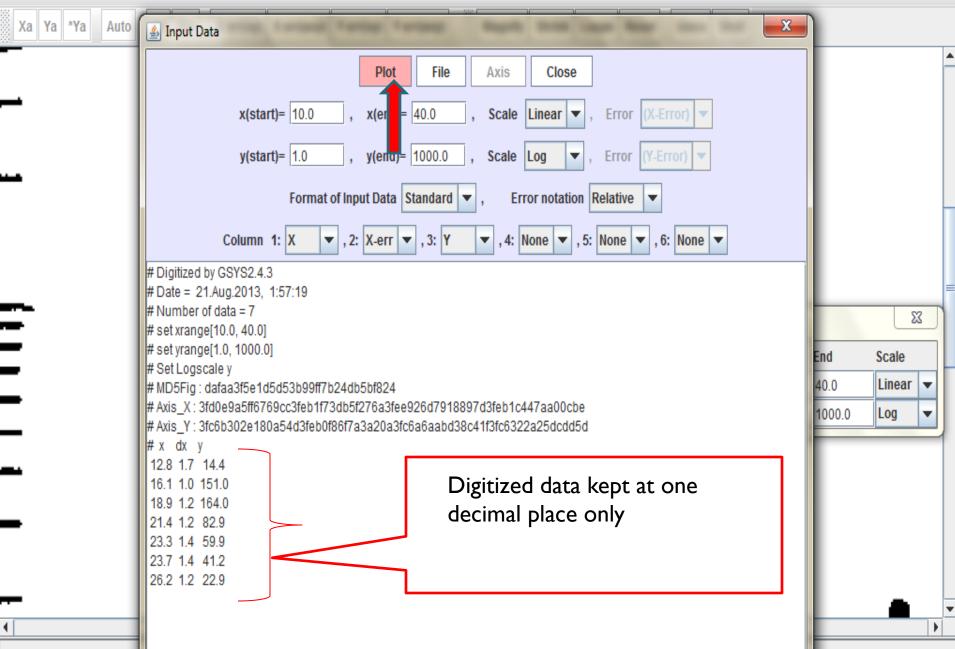

- 0

# 4.On selecting 'Plot' shifting of the digitized data from the center is observed.

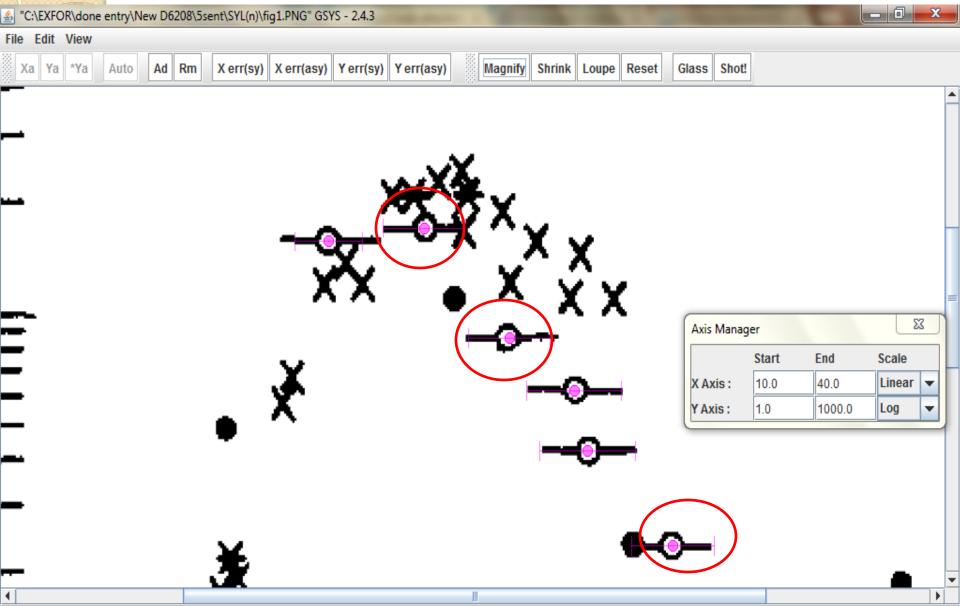

But after digitization when the output file is kept with numerical data consisting of two places of decimal and on superimposing such output file on the graph, it does not exhibit any shift.

✤However we have also encountered that for some figures when the output file contain numerical data with two decimal places shift is still observed(e.g. fig 2a which was given as an exercise for benchmark in 2012)

In such cases we need additionally one more digit to avoid shifting of the data from its center.

Hence it is still not clear uniquely about the number of decimal places to be kept after digitization to avoid such shift in data point.

## Feedback On Russian Editor :

## **1.BLANK SPACES:**

\*To remove extra blank spaces in free text during each EXFOR compilation, we always select 'COMPRESS' button .

\*But we often get feedback from prior reviewer (Dr N.Otsuka, IAEA and Dr.B.Lalremruata, MIZORAM UIVERSITY, AIZAWL) that extra blank spaces still exist in free text and need to be remove.

\*We also do insert a blank space between a coded information and free text in the EXFOR editor while compiling an entry.

\*However it always shows there exist no space between them when the compiled entry is sent for correction.

## To remove extra blank spaces.

| 1 | File Section input Keyword inpu                                               | it Edit Proce <u>s</u> fing Tools Help                                                                                                    |    |
|---|-------------------------------------------------------------------------------|----------------------------------------------------------------------------------------------------|----|
|   |                                                                               | 🕐 🕅 🛱 🕅 🧕 💽 📀 🥵 🔽 Renumber Subentries before Ordering 🔽 Use 67-80 Columns                                                                                                    |    |
|   | Pattern Wizard Dummy                                                          | Sort Chart Check Order Checker Spell Check Digit Check 33046 Set                                                                                                    |    |
|   | TILLE AUTHOR INSTITUTE                                                        | Facility Description  RY THe  RY THE  RY THE  RY THE  RY THE  C in Whole File  Dictionary Panel                                                                                                    |    |
|   | BB<br>NOCOMMON<br>DATA<br>SUBENT 330460                                       | Add Selected  System Identifiers  Information Identifiers  Information |    |
|   | COCOMINON<br>DATA<br>BE<br>NOCOMINON<br>DATA<br>DATA<br>DATA<br>SUBENT 330460 | Current Position: SUBENTRY 33046001 BIB section  Cancel Help EXFOR-Help  Related Reference Codes  Facility Codes  Incident Source Codes  Incident Source Incident Source Incident Source Incident |    |
|   | BB<br>NOCOMMON<br>DATA<br>SUBENT 33046017<br>BB<br>NOCOMMON<br>DATA           | Difference       A096 channel analyzer.       330         (HPGE) 80 c.c. HPGe detector coupled to a PC-based       330         (HPGE) 80 c.c. HPGe detector coupled to a PC-based       330         4096 channel analyzer       330         4096 channel analyzer       330         (HPGE) 80 c.c. HPGe detector coupled to a PC-based       330         (HPGE) 80 c.c. HPGe detector coupled to a PC-based       330         (C22-Detector Codes       (C23-Analysis Codes         (C23-Analysis Codes       (C23-Analysis Codes         (C23-Analysis Codes       (C23-Analysis Codes         (C23-Analysis Codes       (C23-Analysis Codes         (C23-Analysis Codes       (C23-Analysis Codes         (C23-Analysis Codes       (C23-Analysis Codes         (C23-Analysis Codes       (C23-Analysis Codes         (C33-Analysis Codes       (C23-Analysis Codes         (C33-Analysis Codes       (C33-Analysis Codes         (C33-Analysis Codes       (C33-Analysis Codes         (C33-Analysis Codes       (C33-Analysis Codes         (C33-Analysis Codes       (C33-Analysis Codes         (C33-Analysis Codes       (C33-Analysis Codes         (C33-Analysis Codes       (C33-Analysis Codes         (C33-Analysis Codes       (C33-Analysis Codes         (C33-Analysi                                                                                                    | nd |

## Space added between coded information and free text.

|                                                                                                    |                          |                                          | /                                                                 | ↑                                                       |                                                                                            |                                         |                                                 |                                                                                                    |
|----------------------------------------------------------------------------------------------------|--------------------------|------------------------------------------|-------------------------------------------------------------------|---------------------------------------------------------|--------------------------------------------------------------------------------------------|-----------------------------------------|-------------------------------------------------|----------------------------------------------------------------------------------------------------|
| File Section input Keyword input                                                                                                    | Edit Processing          | Tools Help                               |                                                                   |                                                         |                                                                                            |                                         |                                                 |                                                                                                    |
|                                                                                                    | 3 B <b>B</b> A           | 1                                        | •                                                                 | Renumb                                                  | er Subentries bel                                                                          | ore Ordering                            | 🗹 Use 67                                        | -80 Columns                                                                                                    |
| Million         Million           Pattern         Wizard         Dummy                                                                                                    | <u>[</u> ]<br>Sort Chart | Check Ord                                | er <u>Checker</u>                                                 | T<br>Spell Check                                        | Digit Check                                                                                |                                         |                                                 | New Entry Number                                                                                                    |
| TITLE AUTHOR INSTITUTE REFEREN                                                                                                    | ICE FACILITY             | NC-SOURCE DETE                           | CTOR SAMPLE                                                       | METHOD ANA                                              | LYSIS ERR-ANAL                                                                             | S REACTION                              | CURRENT E                                       | EDIT ENTRY Title                                                                                                    |
| DECAY-DATA HALF-LIFE PART-DET                                                                                                    | ADD-RES MONIT            | OR MONIT-REF                             | REL-REF CON                                                       | INENT CRITIQUE                                          | FLAG STATUS                                                                                | 5                                       |                                                 |                                                                                                    |
| SUBENTRY001 SUBENTRY001-wizaw                                                                                                    | SUBENTRY                 | SUBENTRY-wizard                          | COMMON D                                                          | ATA 'C' in EN                                           | TRY Title (11th Col)                                                                       | "C" in current SL                       | JBENTRY TIM                                     | e (11th Col) 10' in Whole File                                                                                                    |
| EXFOR File Structure                                                                                                    | Column: 66 Ro            | w: 32 Total: 5                           | 56 Insert                                                         | C:\EXFOR\33                                             | 046\33046.exf                                                                              |                                         | SUBENTRY                                        | EXFOR Dictionary Panel                                                                                                    |
| X                                                                                                    | S.exf.txt Sylv           | viaBadwar.txt   D                        | 6169exf   D61                                                     | 32.ext   D6165                                          | ext D6208.ext                                                                              | 33046.exf                               | ()                                              | Add Selected                                                                                                    |
| BE         NOCOMMON           BE         NOCOMMON           DATA         SUBENT           SUBENT         33046014           BE         NOCOMMON           BE         NOCOMMON           BE         NOCOMMON           BE         NOCOMMON           BE         NOCOMMON           BE         NOCOMMON           BE         NOCOMMON |                          | covered wit<br>25 micromet<br>catcher to | h either a<br>er thick a<br>collect th<br>ron irradi<br>h 1 mm th | 75 microme<br>luminum foi<br>e recoiling<br>ation of th | m (96 microg<br>ter thick Le<br>l which acte<br>fission pro<br>e target. It<br>foil, doubl | xan or a<br>d as a<br>ducts<br>was then | 330 A<br>330<br>330<br>330<br>330<br>330<br>330 | ① 01 - System identifiers       ② 002 - Information identifiers       ③ 003 - Institute Codes       ③ 004 - Reference Type       ④ 005 - Journal Codes       ④ 005 - Reports       ④ 005 - Reports       ④ 007 - Conference Codes       ④ 007 - Elements |
| ⊟-€ <u>SUBENT 33046015</u><br>                                                                                                    | FACILITY                 |                                          | 12                                                                | enriched u                                              | ranium-fuele                                                                               | d light-                                | 330                                             | <u>015 - History codes</u> <u>016 - Status codes</u>                                                                                                    |
| NOCOMMON                                                                                                    |                          |                                          |                                                                   |                                                         | actor APSARA                                                                               |                                         | 330                                             | 017 - Related Reference Codes                                                                                                    |
|                                                                                                    |                          |                                          |                                                                   |                                                         | anium-fueled                                                                               |                                         | 330                                             | • 018 - Facility Codes                                                                                                    |
| B- 1 SUBENT 33046016                                                                                                    | DETECTOR                 | (HPGE) 120                               | c.c. HPGe (                                                       | detector co                                             | upled to a P                                                                               | C-based                                 | 330                                             | 019 - Incident Source Codes                                                                                                    |
| NOCOMMON                                                                                                    |                          | 4096 channe                              | l analyzer                                                        |                                                         |                                                                                            |                                         | 330                                             | <u>020 - Additional Result Codes</u> <u>021 - Method Codes</u>                                                                                                    |
|                                                                                                    |                          | (HPGE) 80 c                              | .c. HPGe d                                                        | etector cou                                             | pled to a PC                                                                               | -based                                  | 330                                             | <u>022 - Detector Codes</u>                                                                                                    |
| B & SUBENT 33046017                                                                                                    |                          | 4096 channe                              | l analyzer                                                        |                                                         |                                                                                            |                                         | 330                                             | + 023 - Analysis Codes                                                                                                    |
| BB<br>NOCOMMON<br>DATA                                                                                                    | (                        |                                          |                                                                   |                                                         |                                                                                            |                                         | τ<br>                                           | Text to find:                                                                                                    |
| DATA                                                                                                    | 1                        | 12                                       | 23                                                                | 34                                                      | 45                                                                                         | 56                                      | 67                                              | Find                                                                                                    |

## 2.Operator used in reaction code.

The operator '/' is used in reaction codes for ratios of two or more quantities.

✤It is always kept at the end of the record

However on doing so we encountered an error when we run the 'CHECK' button during our EXFOR compilation.

```
- Second pass checking -
ENTRY 33046
** Missing data heading MASS 1
33046002
** Missing data heading MASS 2
33046002
```

\*But keeping the operator in the second line of the reaction code we do not face any error messages after running the 'CHECK'.

>On running the 'CHECK' with the reaction code below we get an error message.

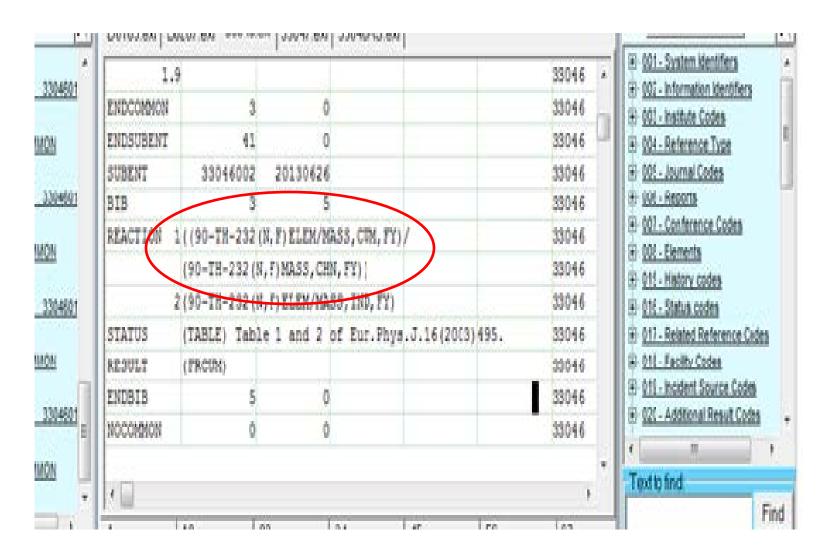

## Using the reaction above the error message displayed is.

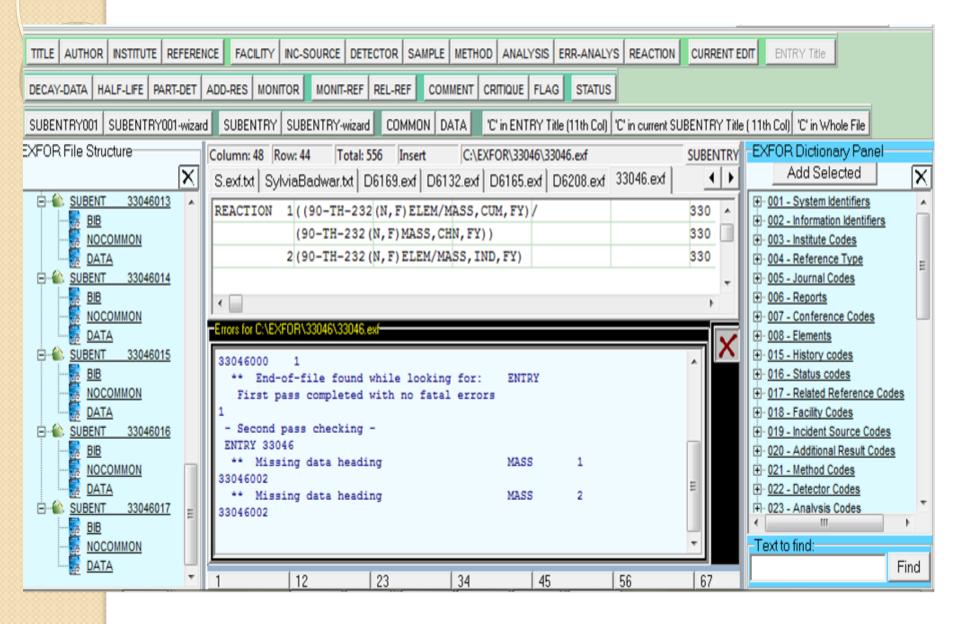

➤No error received when we run 'CHECK' if the operator '/' in reaction code is kept as below :

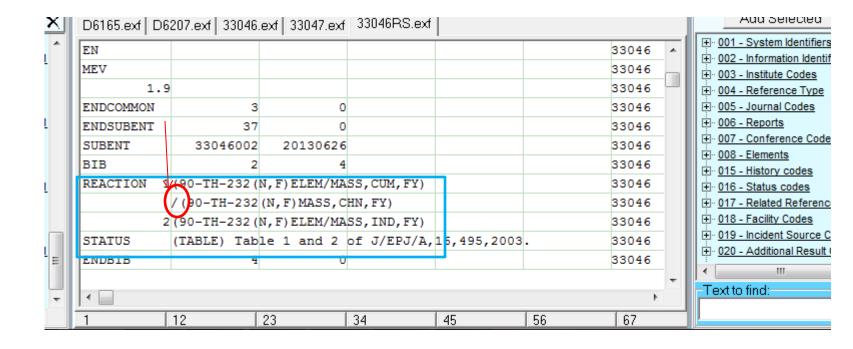

## CONCLUSION

We would like to express our sincere gratitude to the NDPCI, DAE-BRNS, who have funded us this project at NEHU, department of Physics with Prof. B. Jyrwa as Principal Investigator and Dr. S. Ganesan as PI from BARC.

\*Working on EXFOR compilation for the past two years we have learnt valuable lessons and information.

This project gave us an opportunity to learn and acquire a much better understanding of nuclear data physics experiments. We note that EXFORing is a challenge and requires deep technical knowledge in nuclear physics experiments though EXFORing does not have the mandate to judge the quality of data in the publication.

\*We are looking forward to learn and gain as much as possible in the future, in Phase-2 of the NDPCI Project (under proposal stage), while working with *EXFOR COMPILATION OF NUCLEAR DATA*. We also plan to participate in Phase-2 in experiments and in theory under the guidance of NDPCI (Dr. H. Naik and Dr. Suryanarayana, BARC).

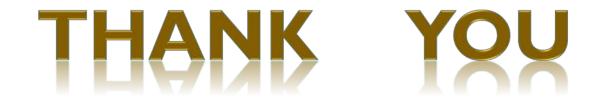